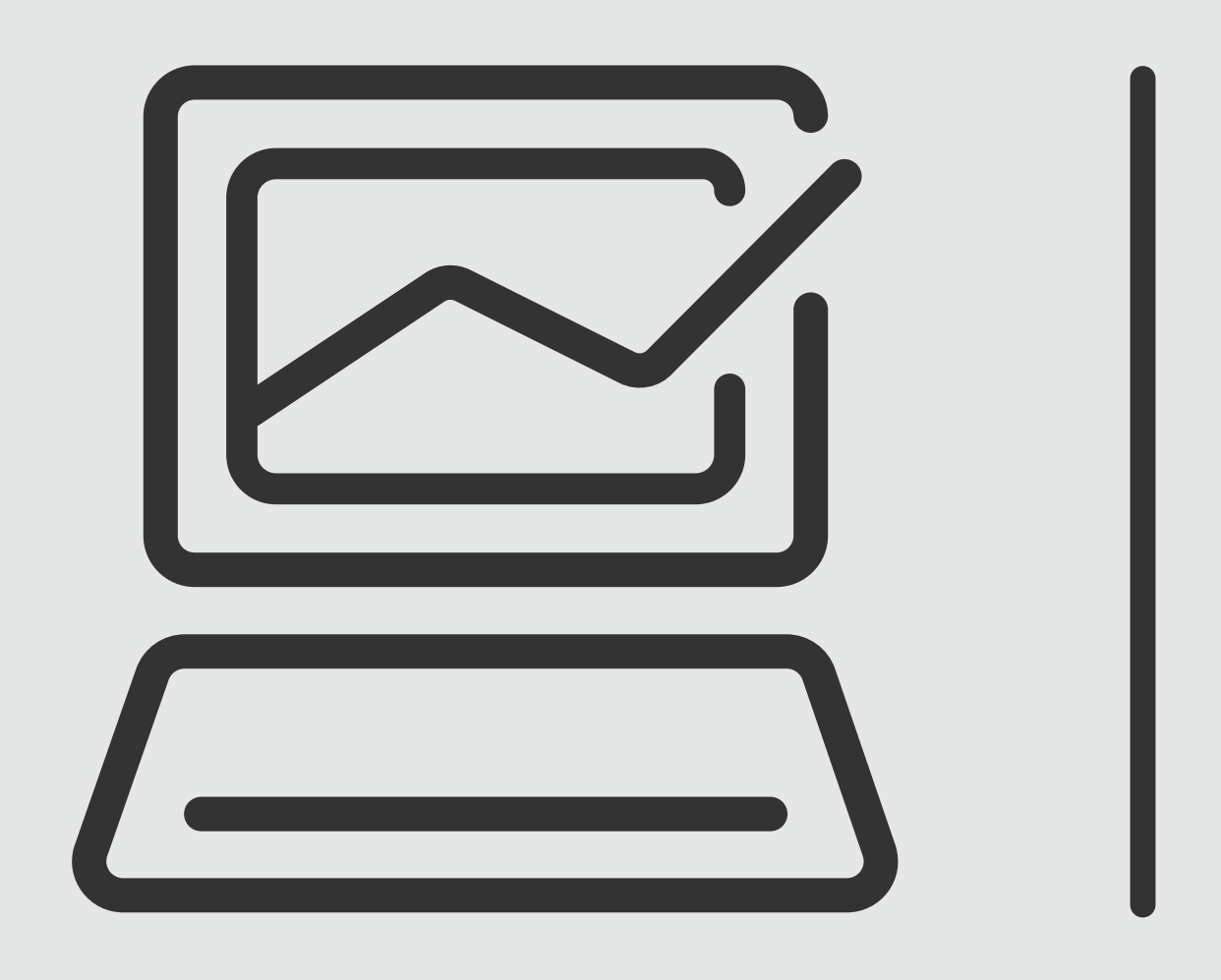

# *Cargas por Archivo*

# **Banca Online** Empresas

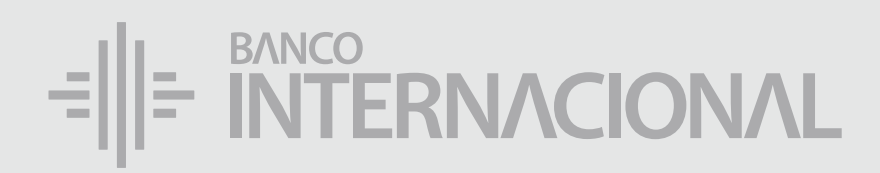

# a la **web.** Ingresa

### www.bancointernacional.com.ec

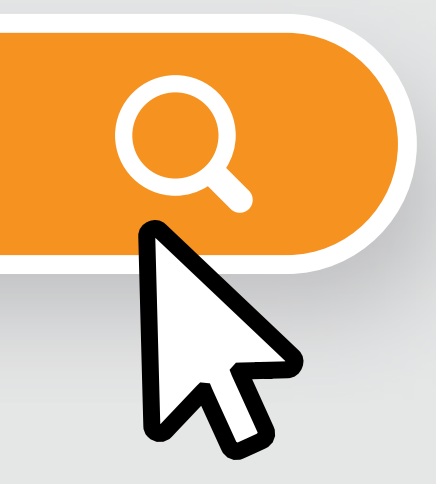

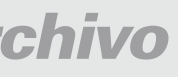

*Cargas por Archivo*

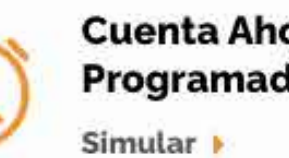

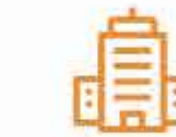

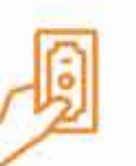

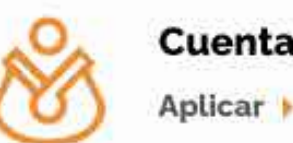

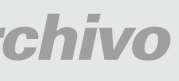

### a la opción **Banca Online.** Ingresa

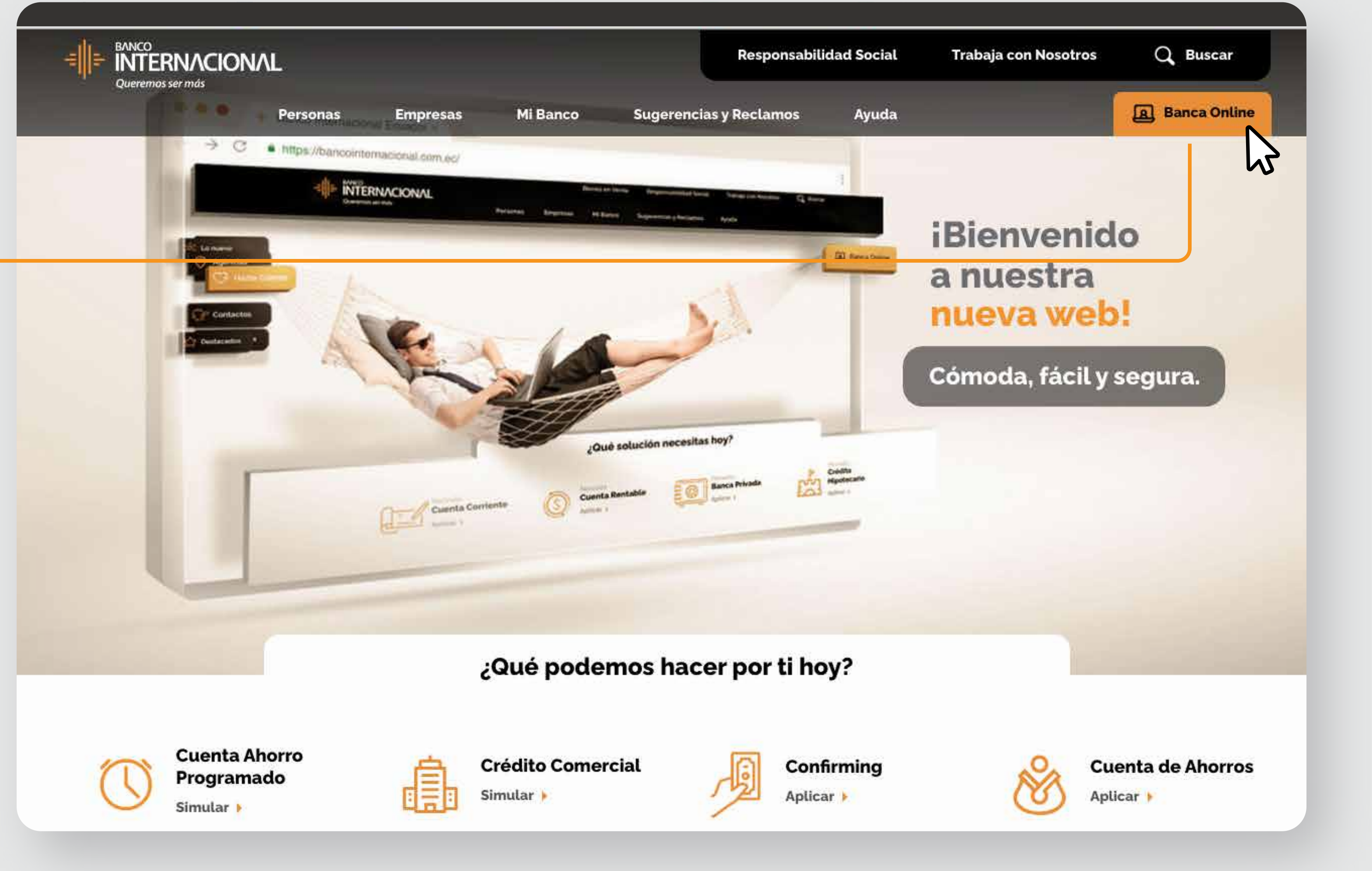

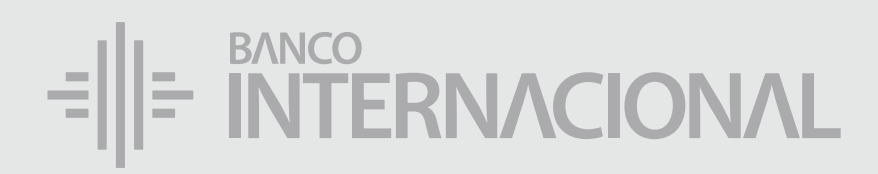

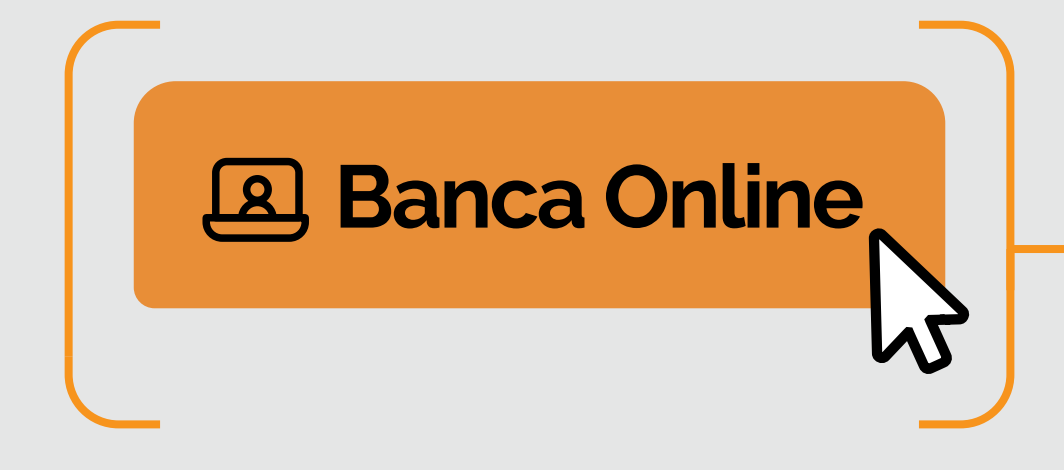

### *Cargas por Archivo*

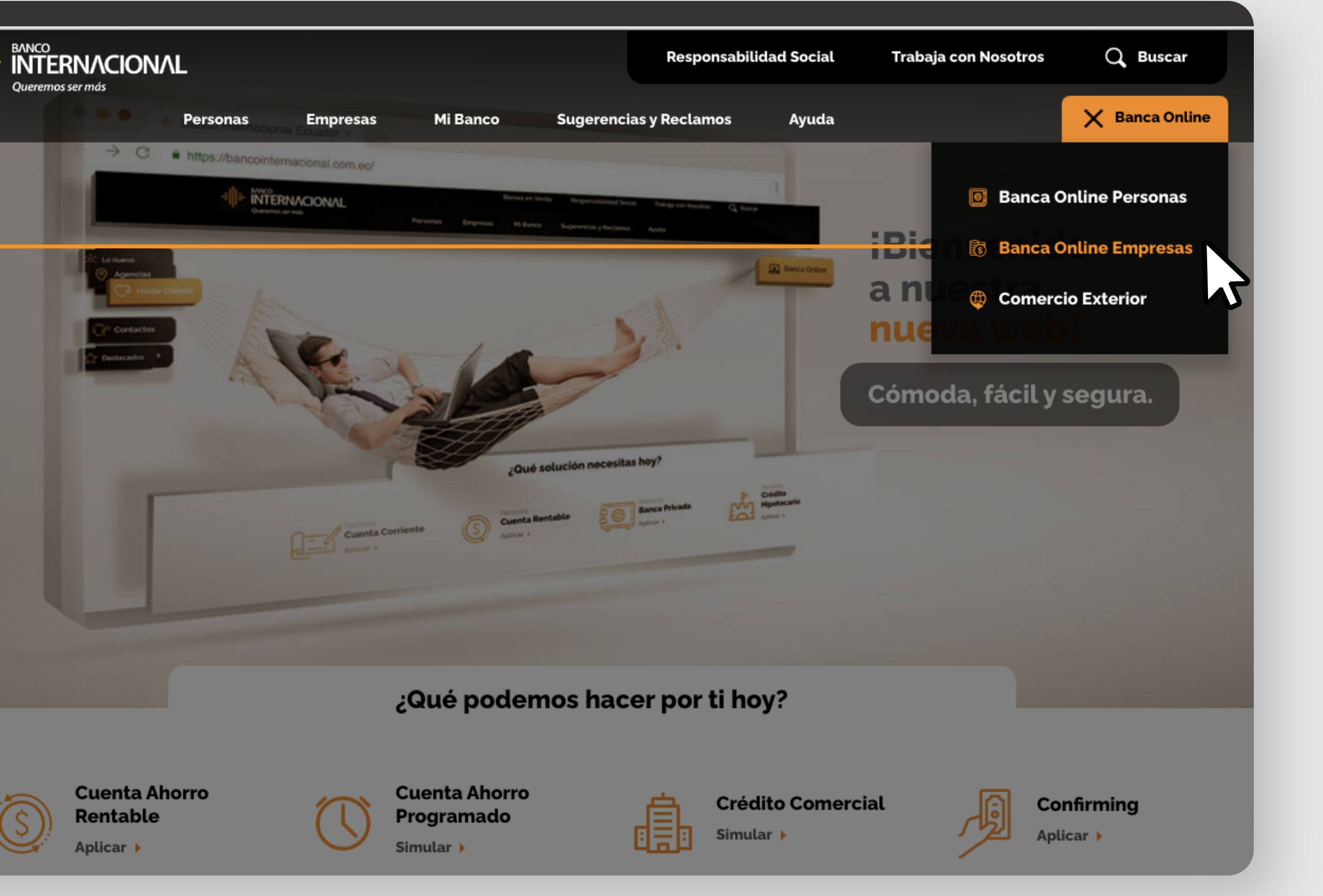

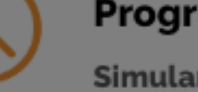

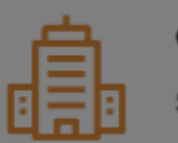

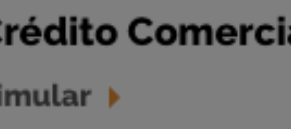

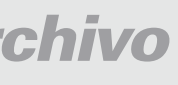

a la opción **Banca Online Empresas.**

# Ingresa

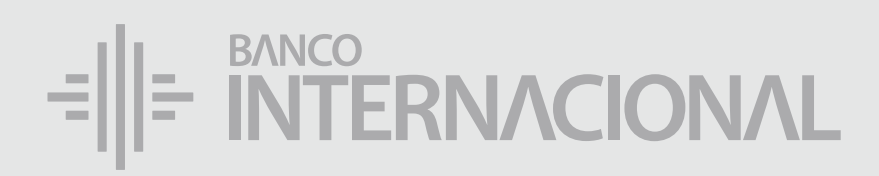

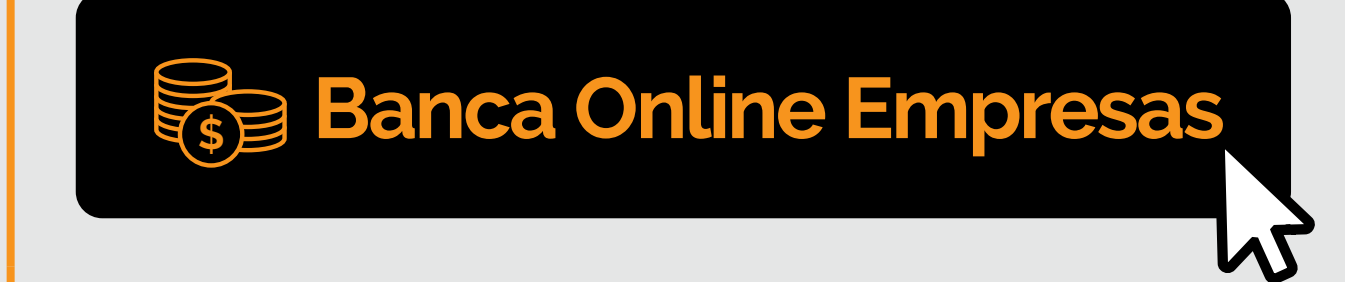

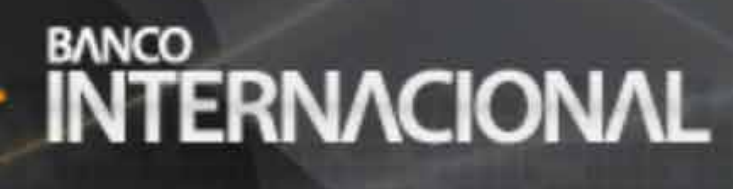

### **Banca Online**

### **Contáctanos:**

**Si requieres soporte sobre el uso de Cash Management, estaremos gustosos de atenderte a través de nuestra Atención Telefónica.**

**Contáctanos de lunes a domingo de 8h00 a 20h00**

Para otros requerimientos en horario de oficina escríbenos a nuestra dirección de correo electrónico **soporte-empresas@bancointernacional.ec**

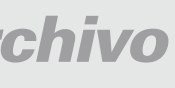

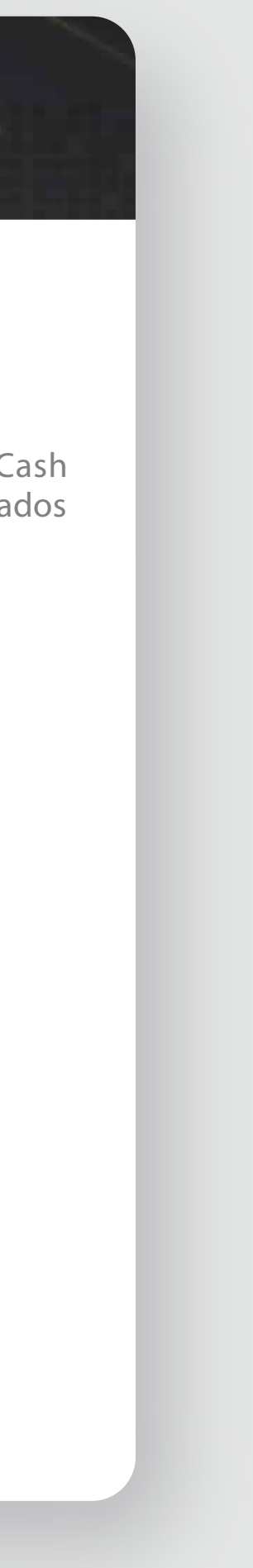

**A nivel nacional 1700 360 360 (opción 3) - Región Austro (02) 394 020000 (opción 3)**

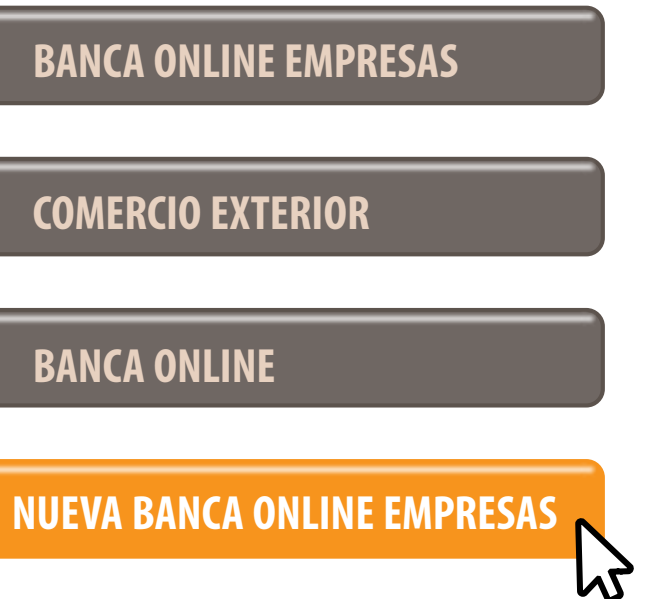

Banca Online Empresas Si transaccionas actualmente por nuestro sistema de Cash Management favor ingresa con tu usuario y claves asignados<br>Cash Management a través de la opción: "Banca Online Empresas".

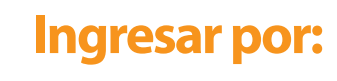

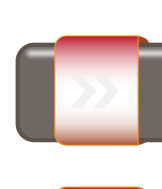

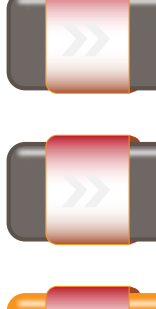

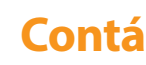

- 
- 
- 
- 

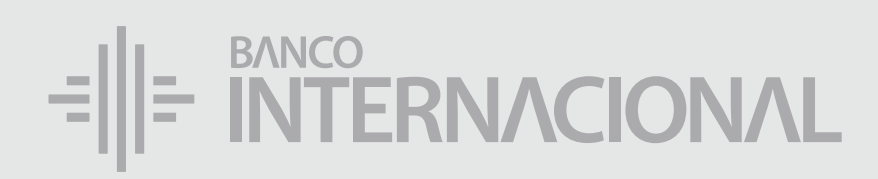

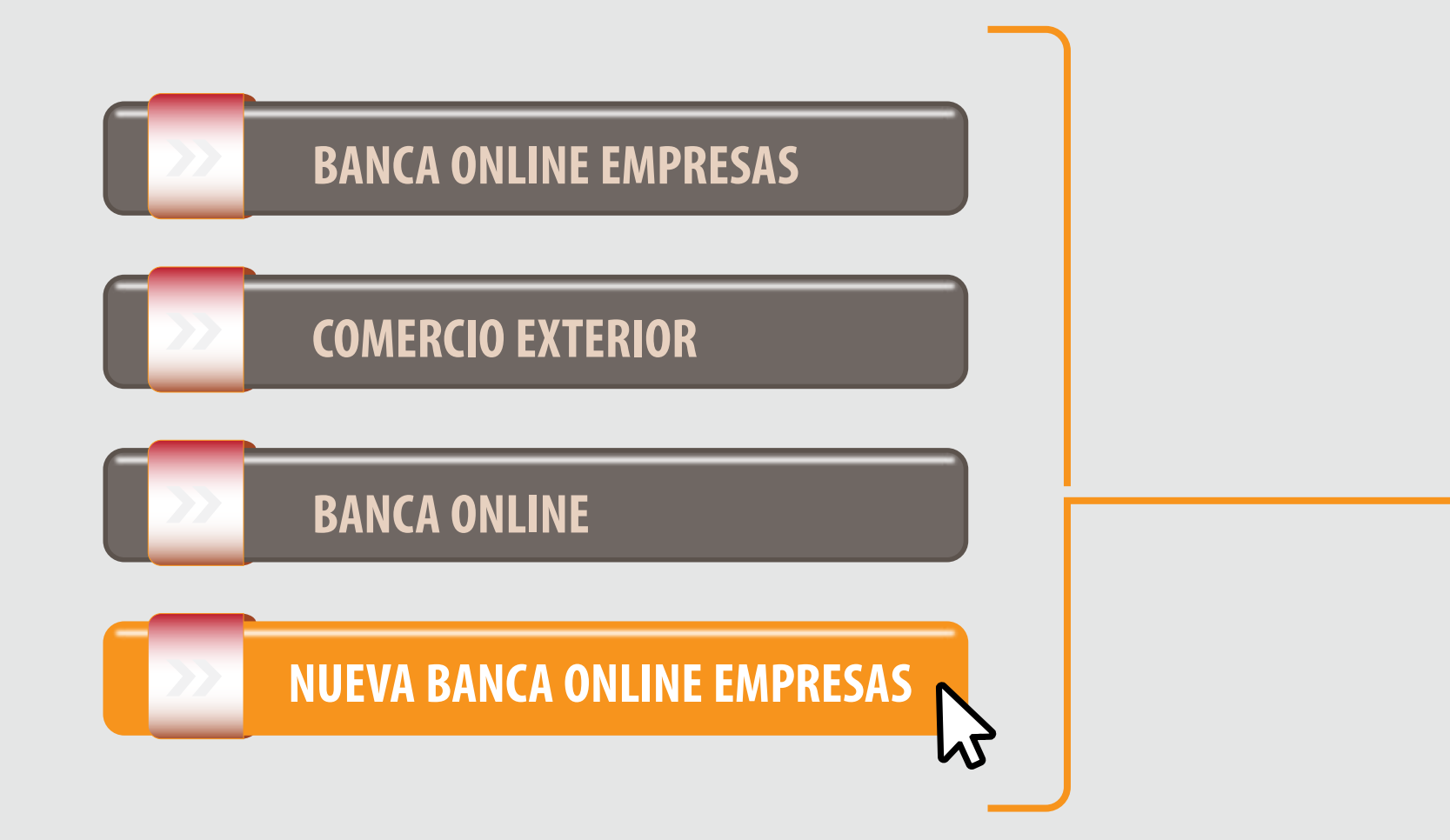

### a la opción **Nueva Banca Online Empresas.** Ingresa

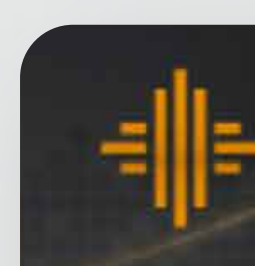

# Ingreso *Beneciario*

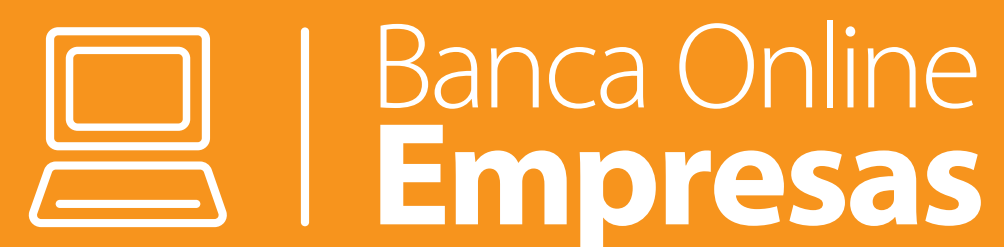

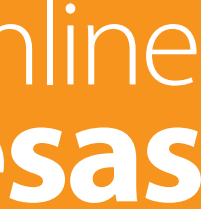

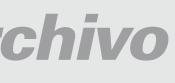

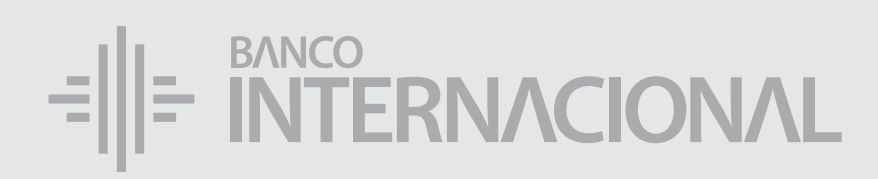

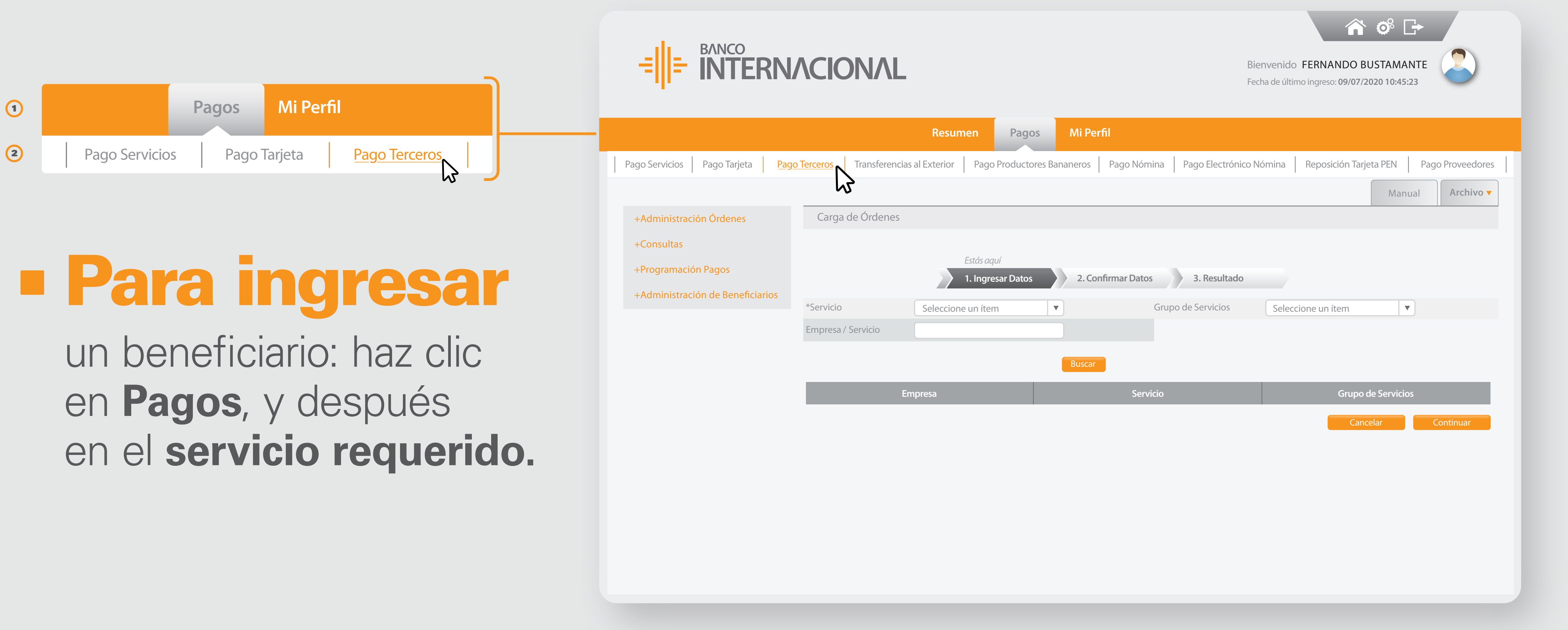

### $=\left\| \left| \right|$  MTERNACIONAL

1 ) and the contract of  $\overline{2}$ 

### a **Administración de Órdenes**, y después a **Ingreso.** Dirígete

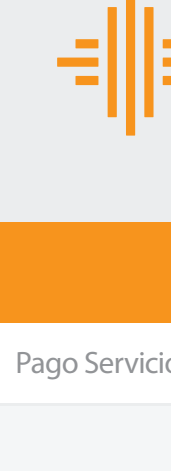

+Consultas

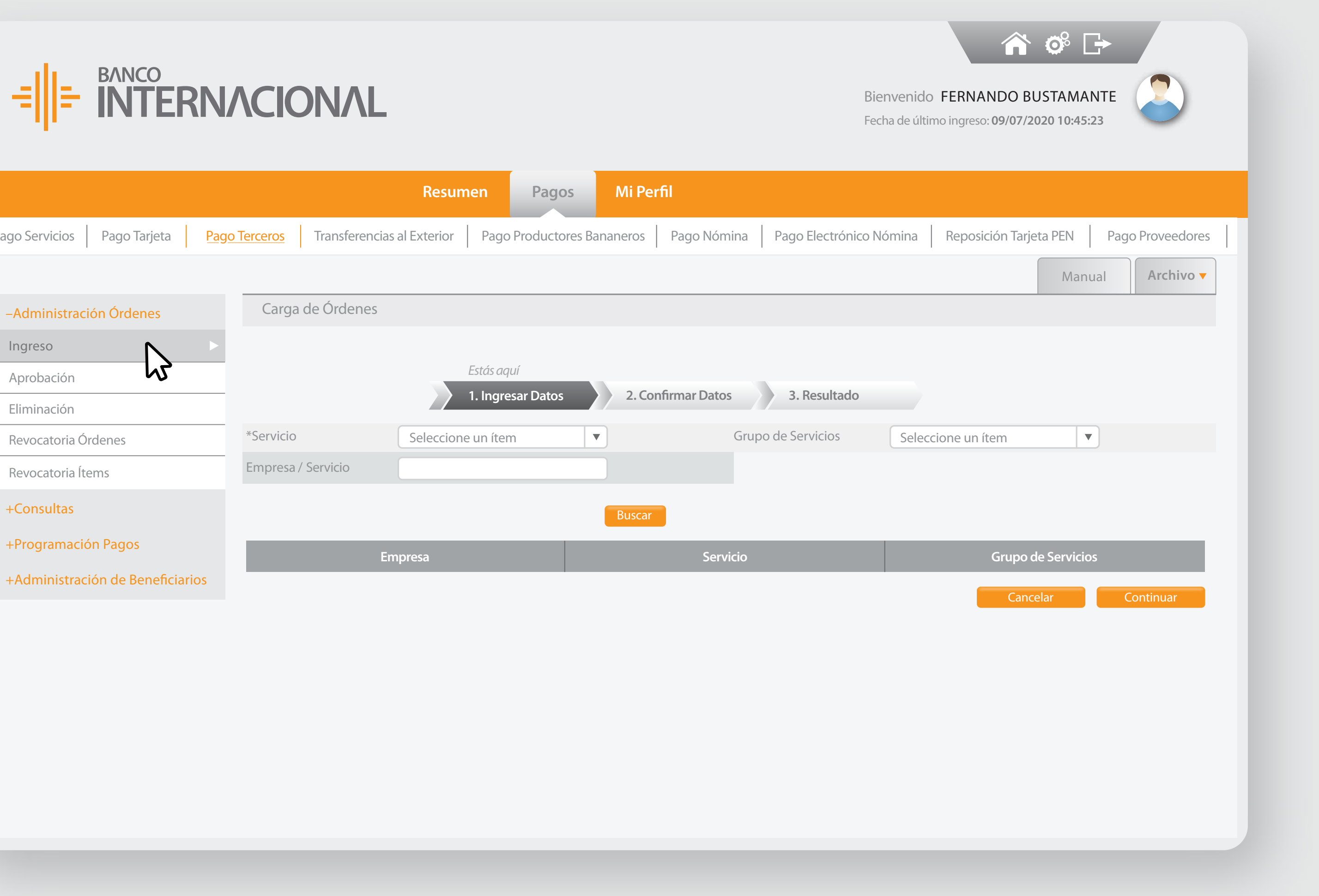

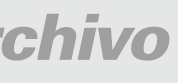

Ingreso

Aprobación

Revocatoria Ítems

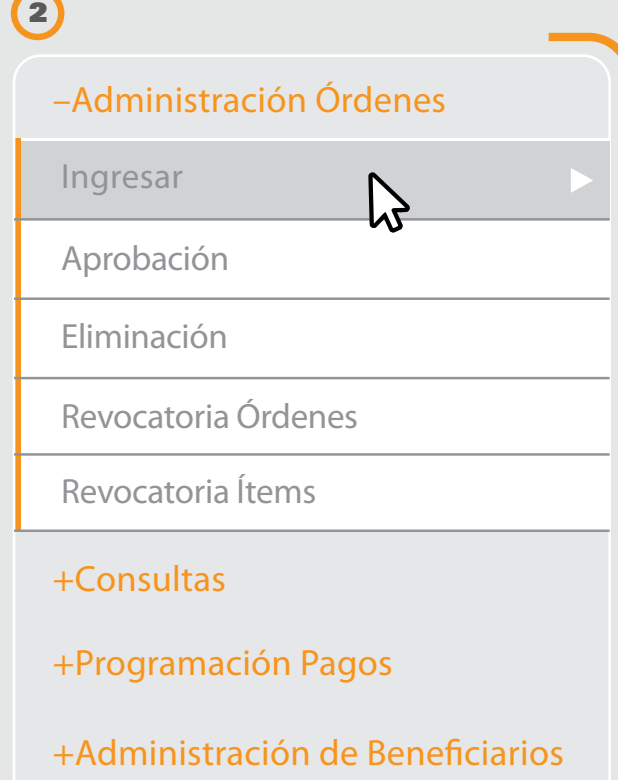

+Administración Órdenes

+Consultas

+Programación Pagos

+Administración de Beneficiarios

 $\beta$ 

### en la pestaña **Archivo.**

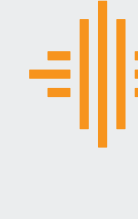

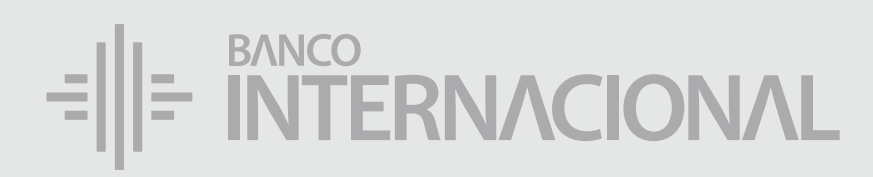

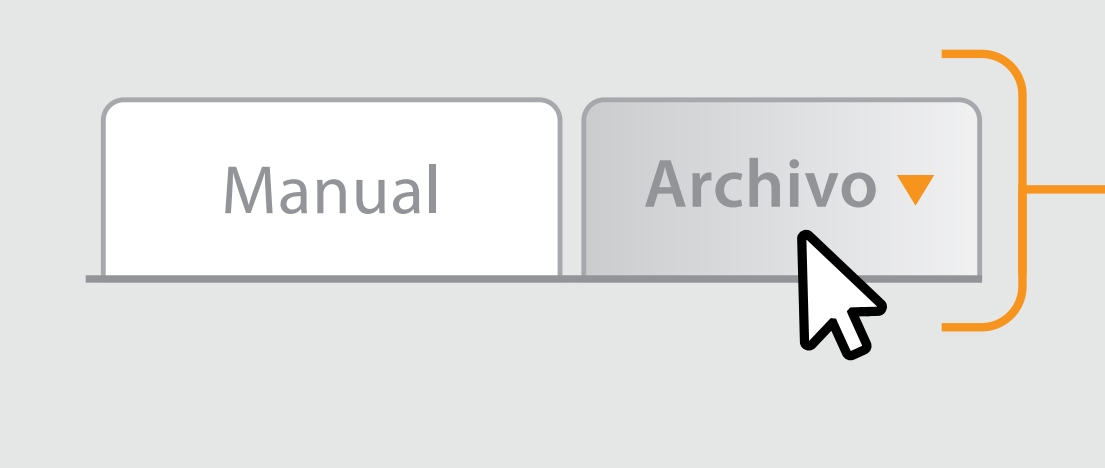

# Da clic

+Consultas

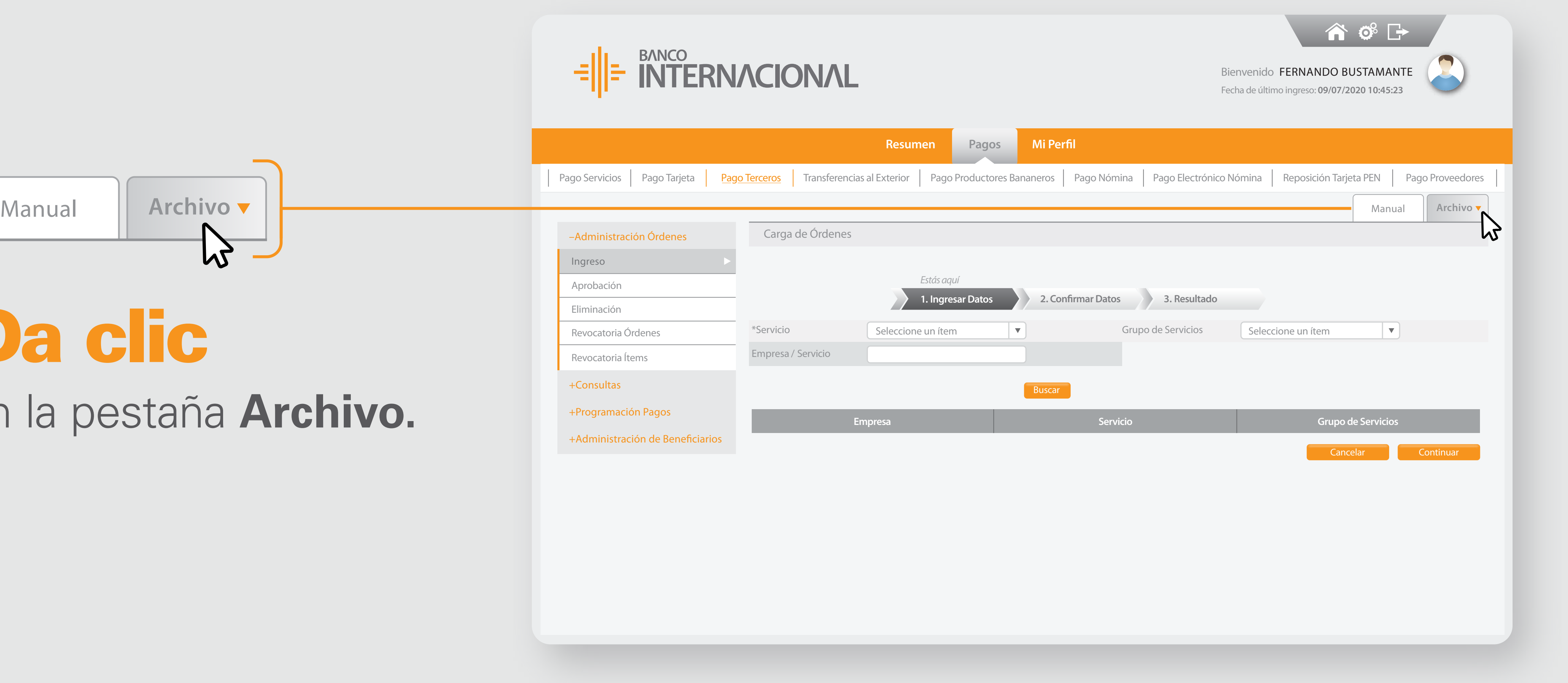

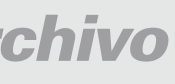

Ingreso

Aprobación

Eliminación

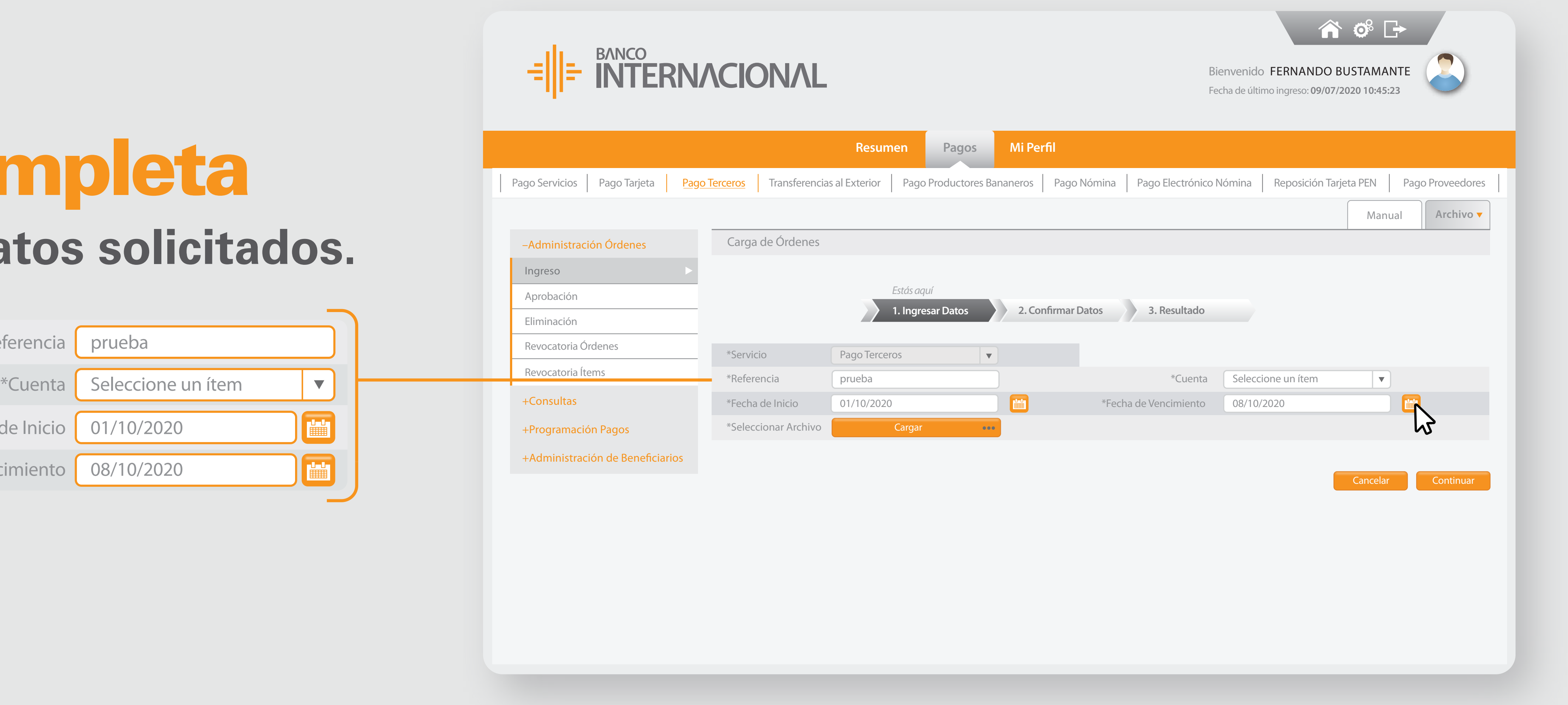

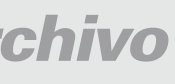

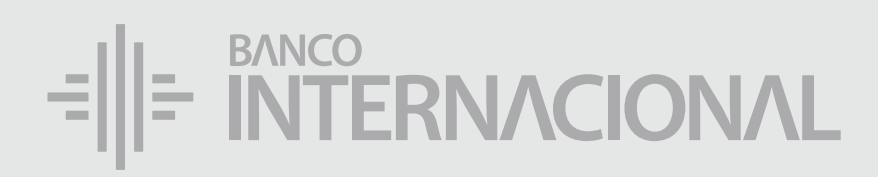

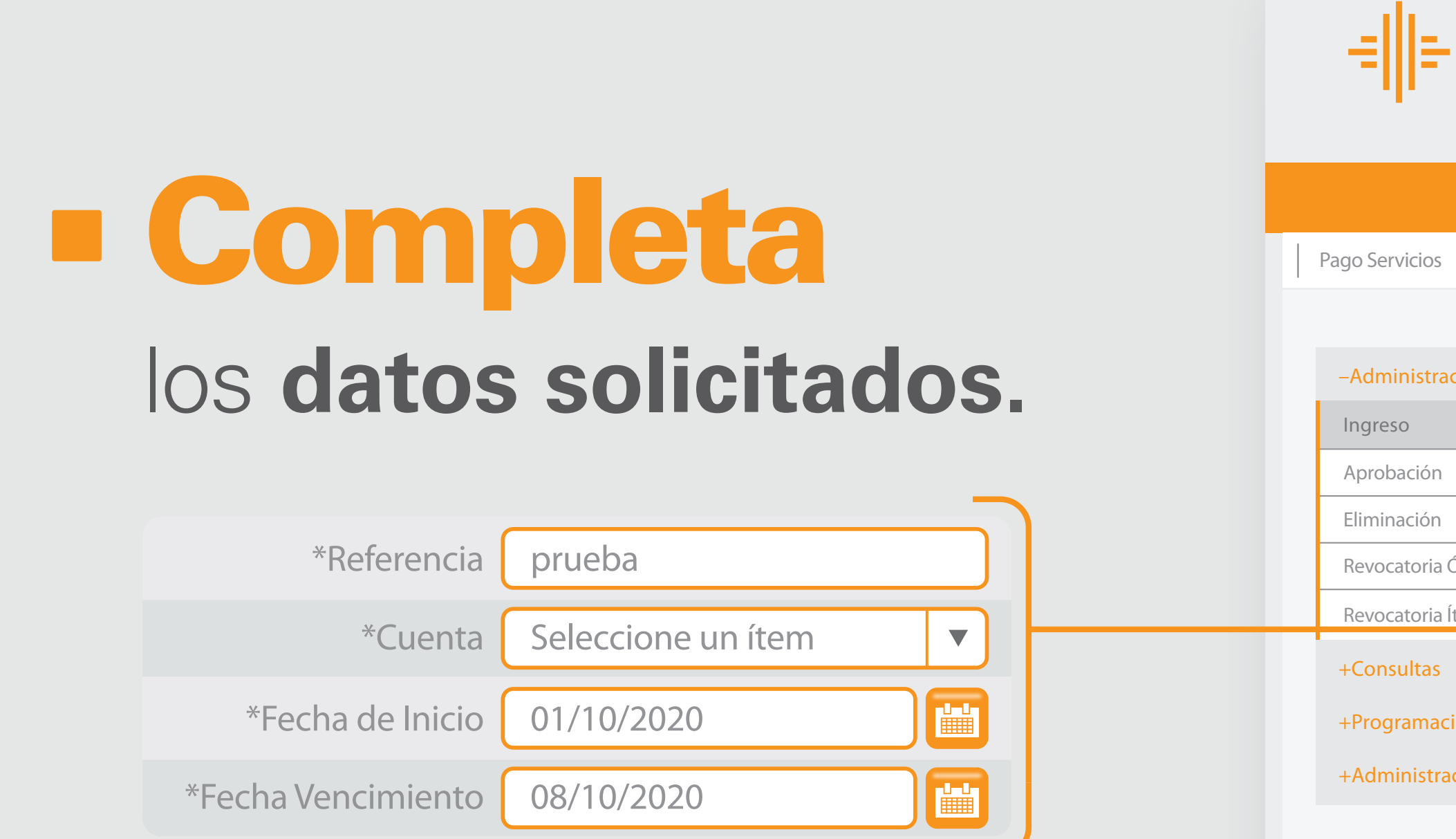

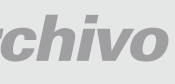

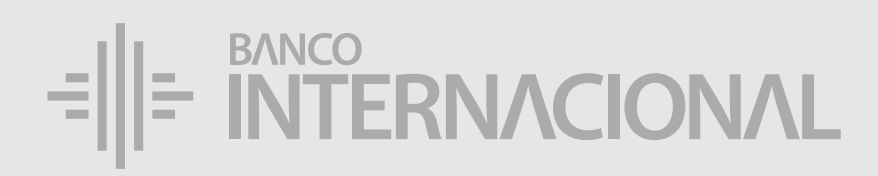

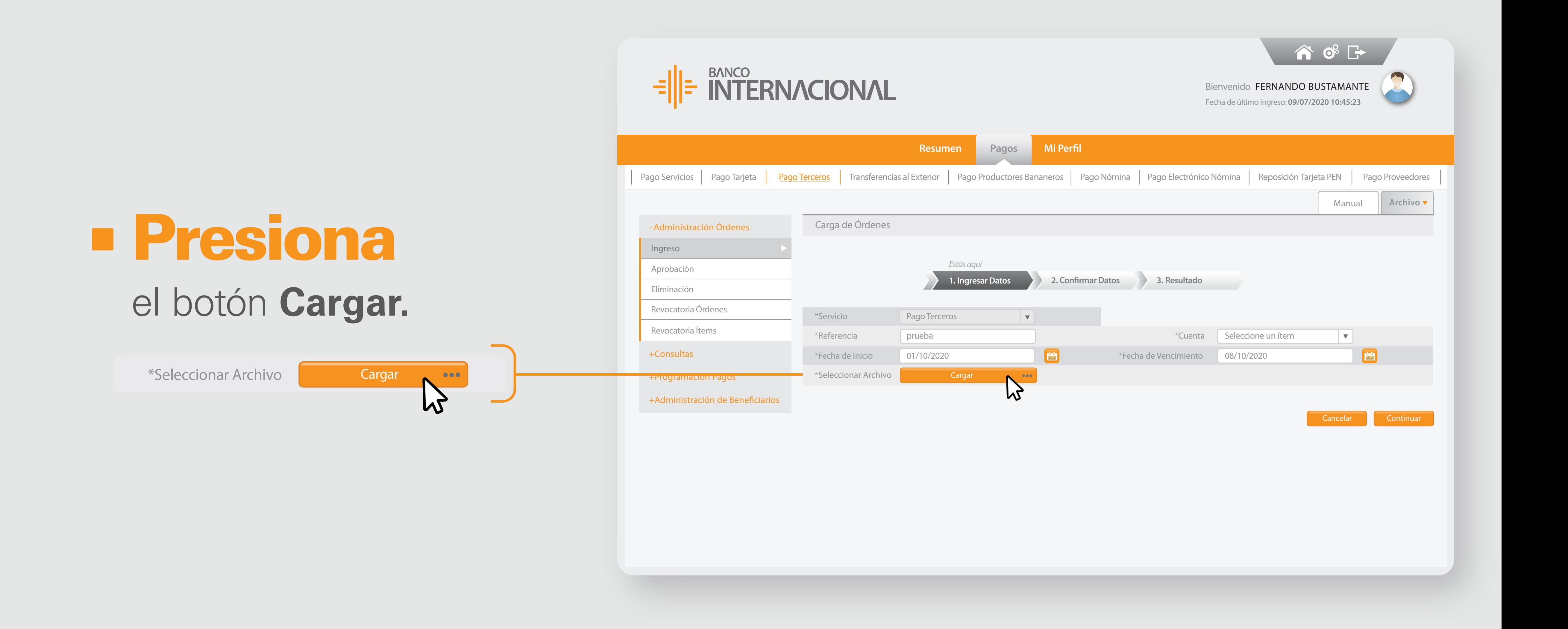

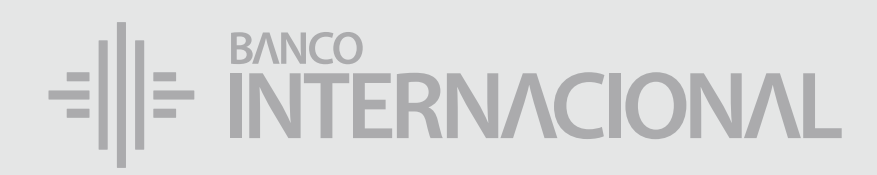

# el **archivo** a cargar. Elige

Eliminación Revocatoria Ór

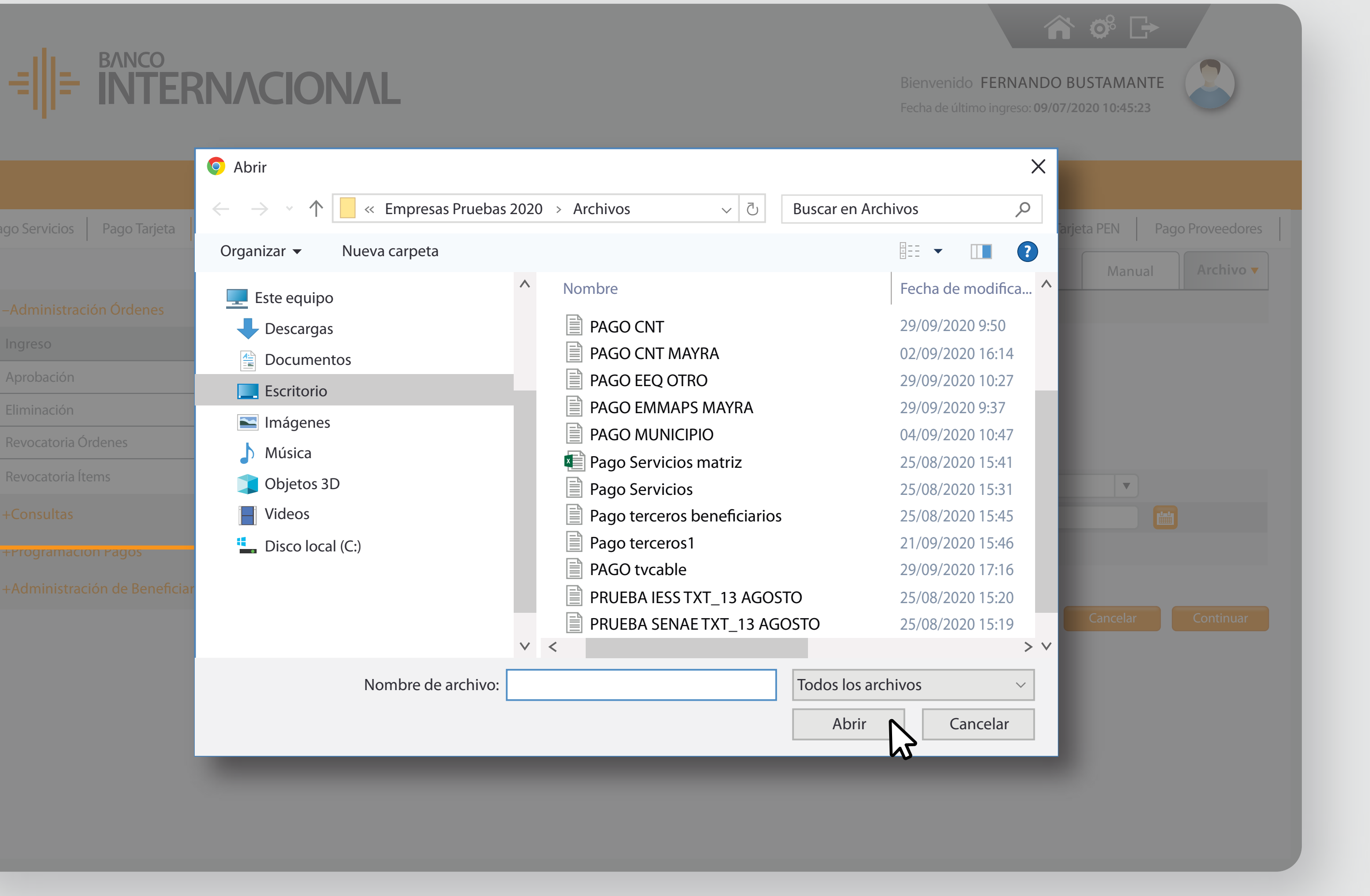

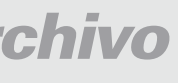

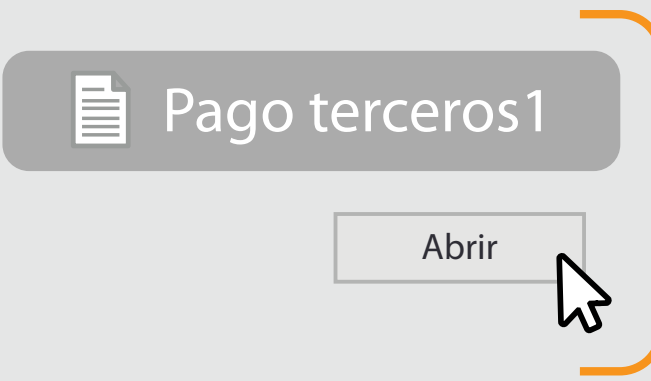

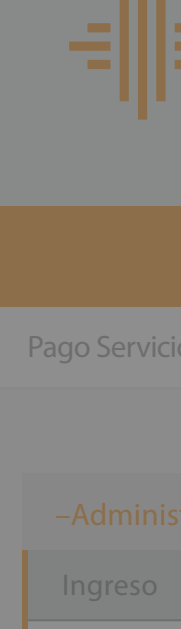

### el Archivo se haya cargado completamente, presiona **Continuar.**

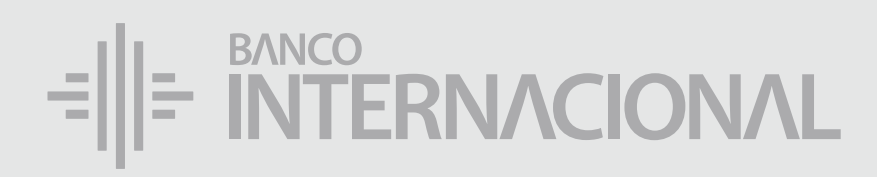

# Cuando

+Consultas

Ingreso

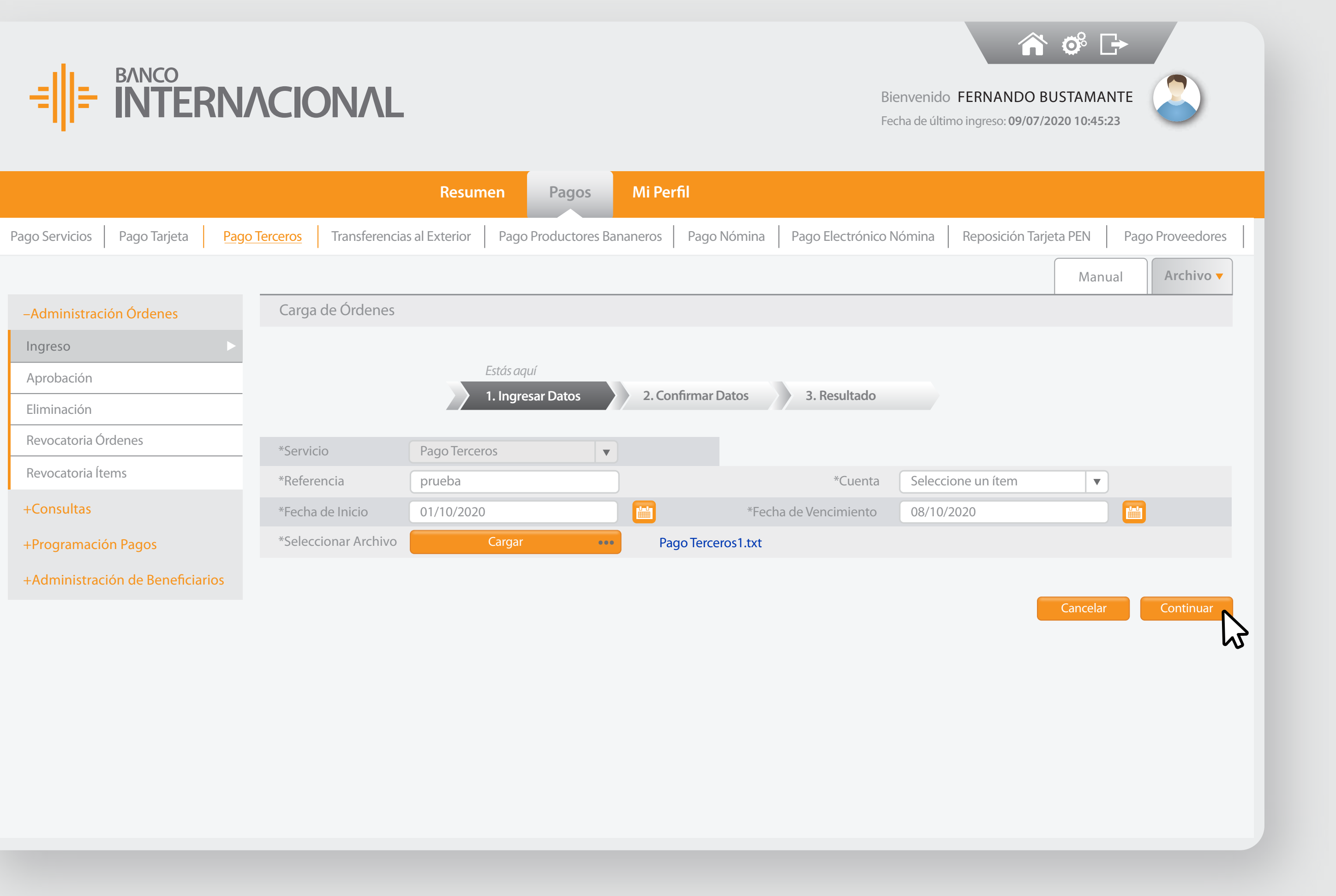

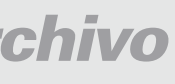

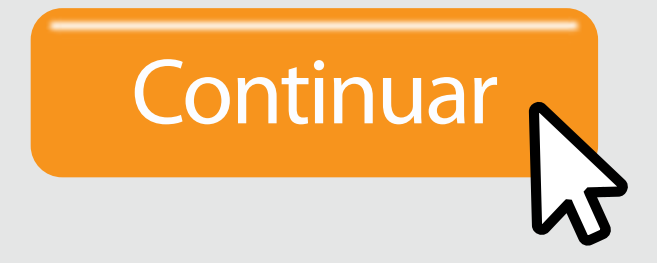

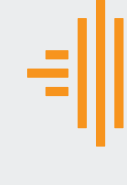

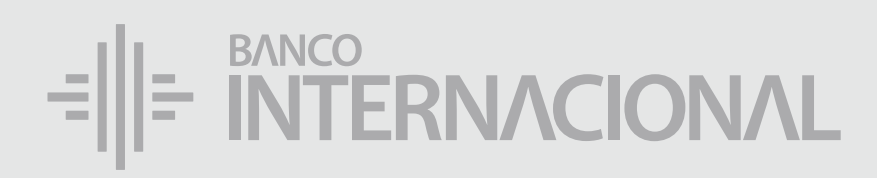

## la **Validación** del Archivo cargado. Comprueba

+Consultas

Ingreso

Aprobación

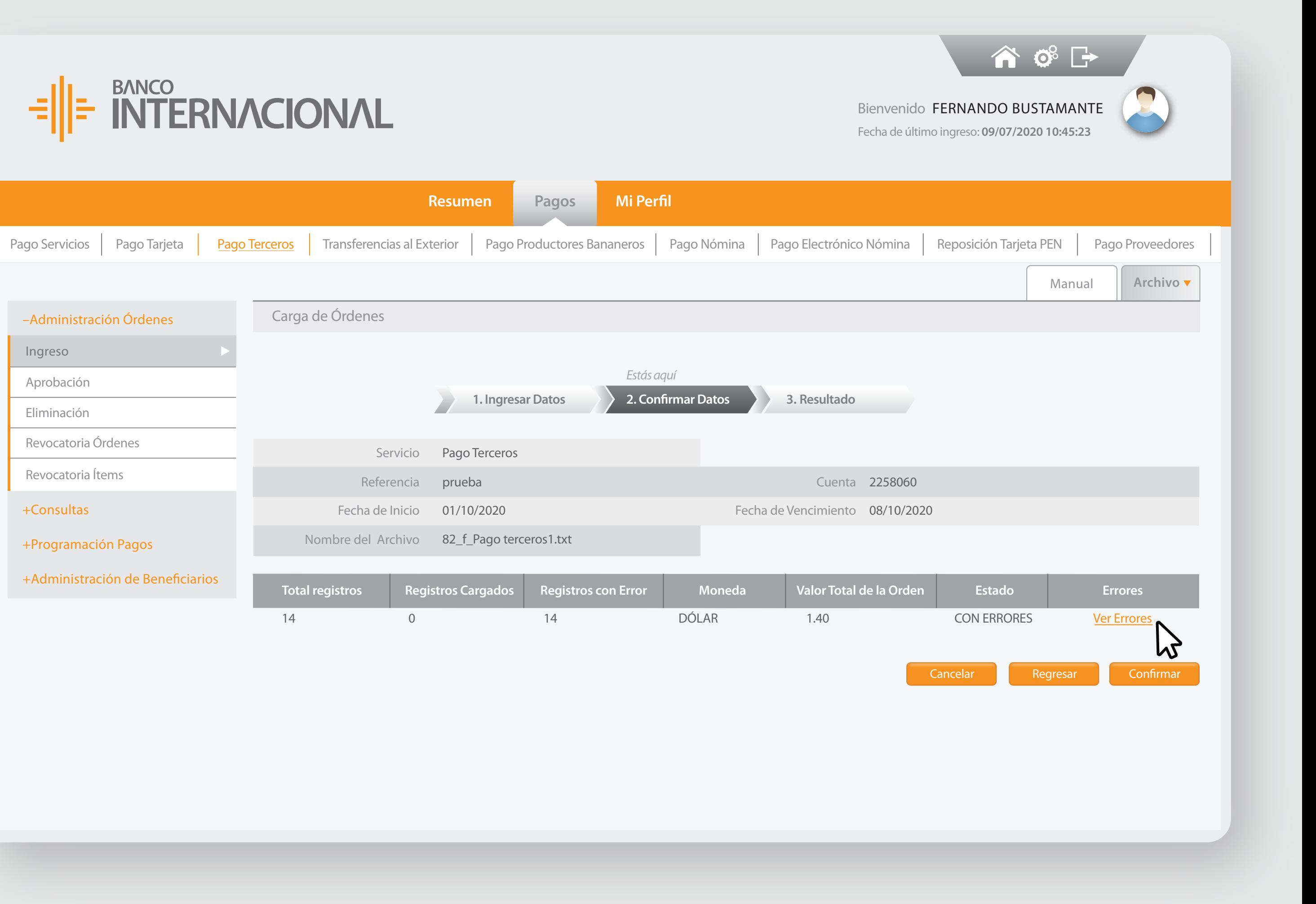

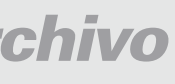

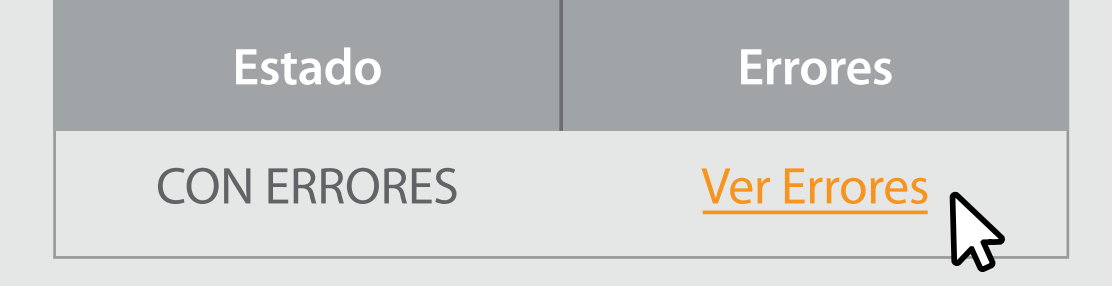

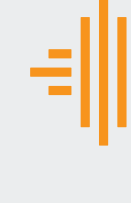

### el **Reporte de Errores**  y corrige la información según sea necesario.

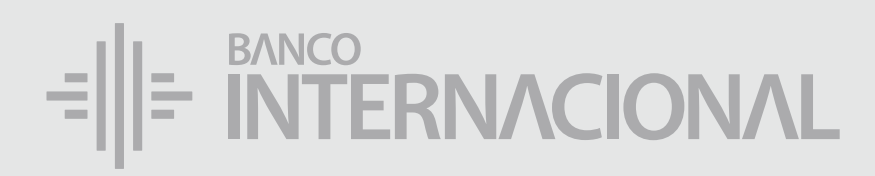

# Revisa

–Administración Órdenes

+Consultas

+Programación Pagos

Ingreso

Aprobación Eliminación

Revocatoria Órdenes

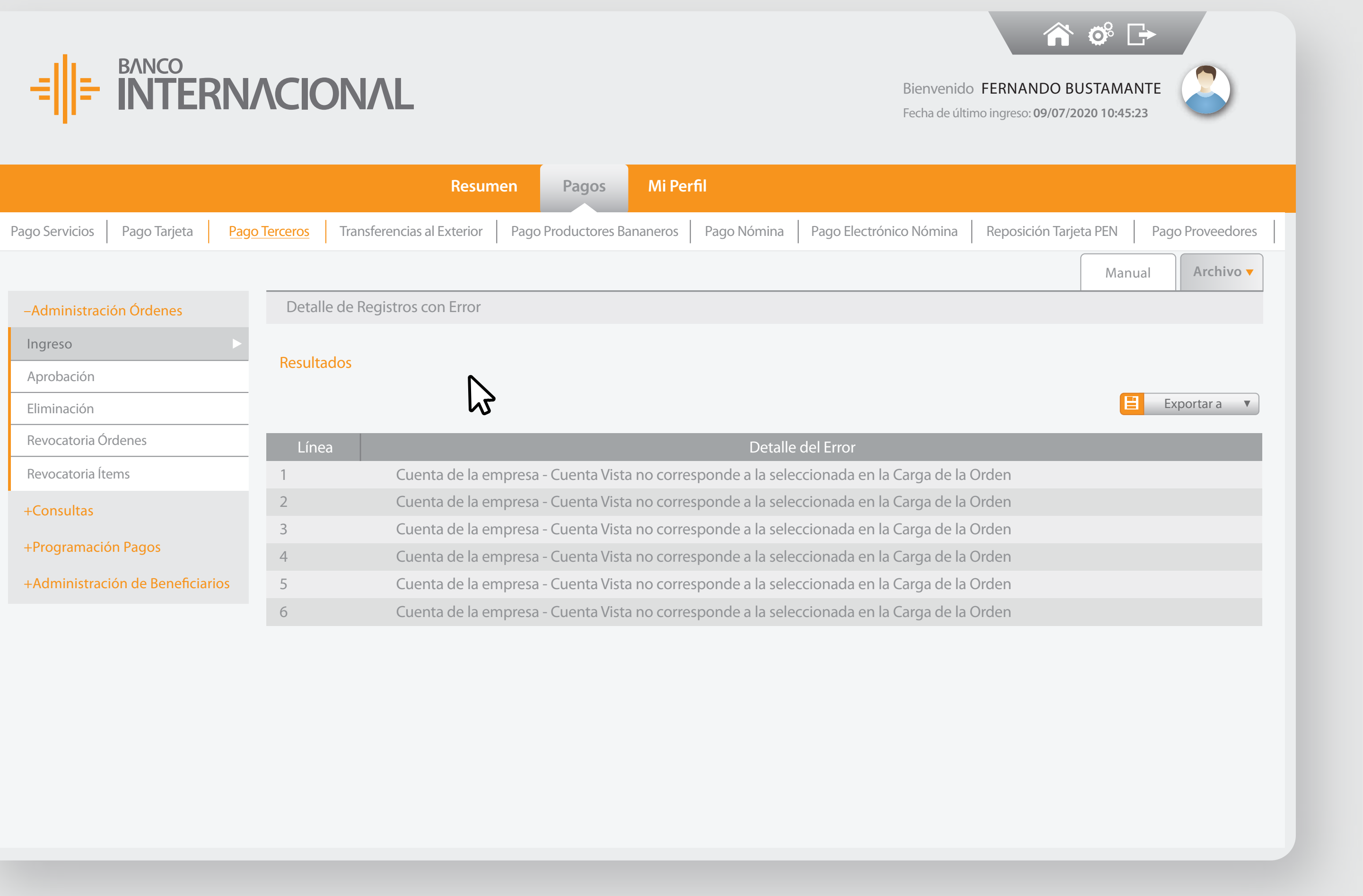

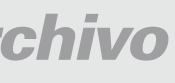

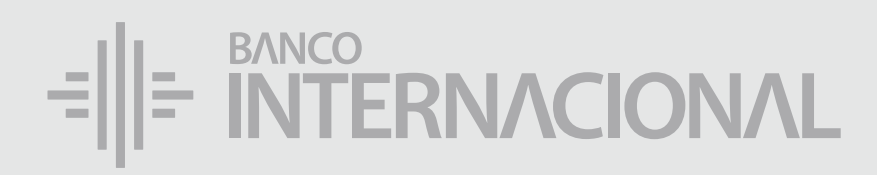

# un **Archivo** correcto. Carga

+Consultas

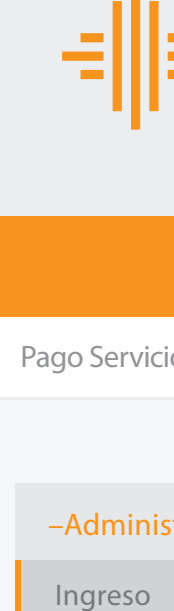

Aprobación

Eliminación

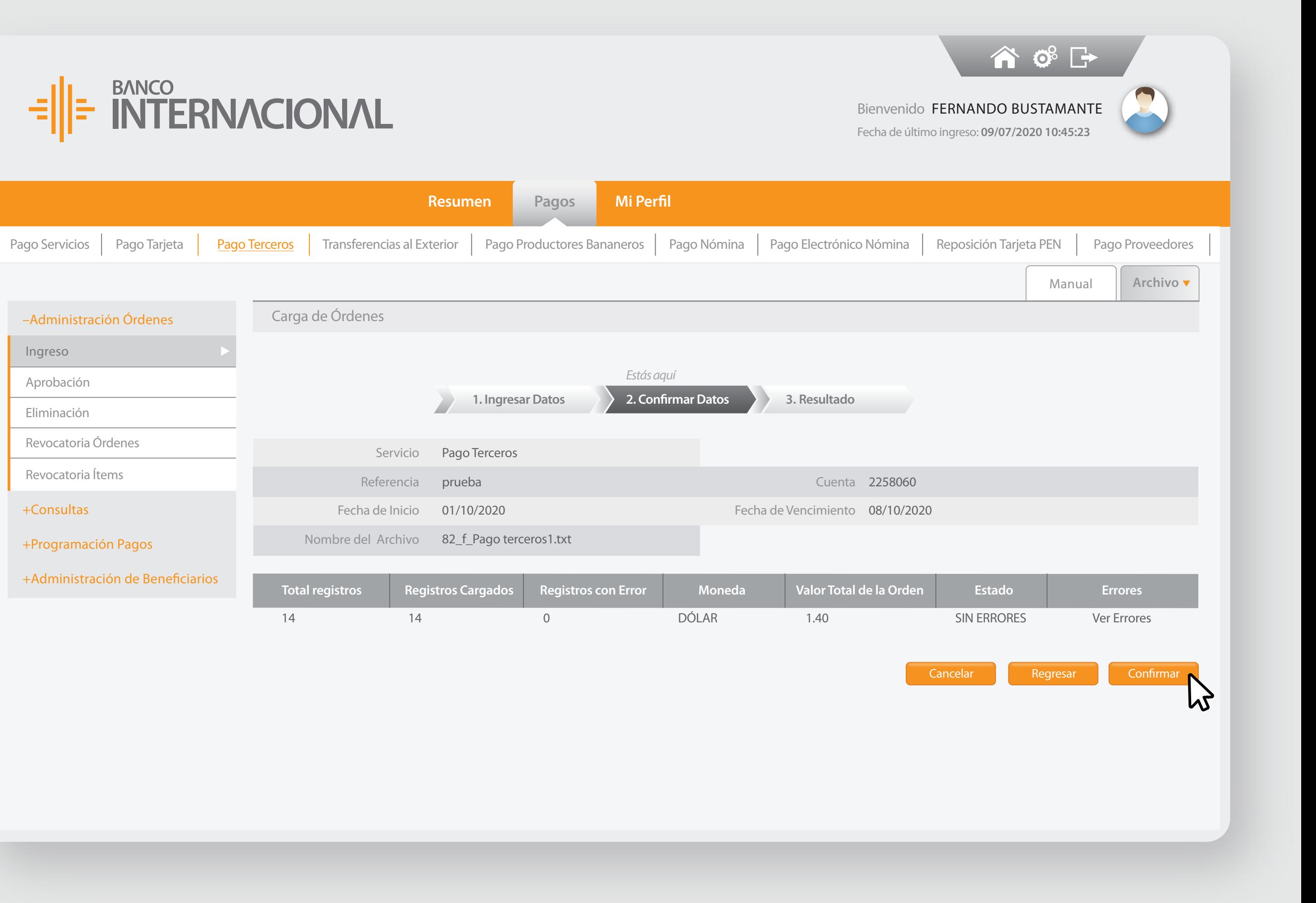

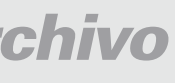

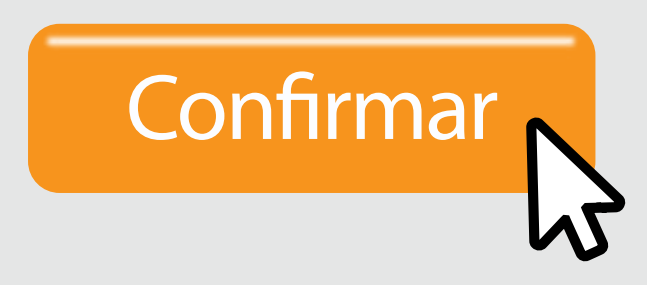

+Consultas

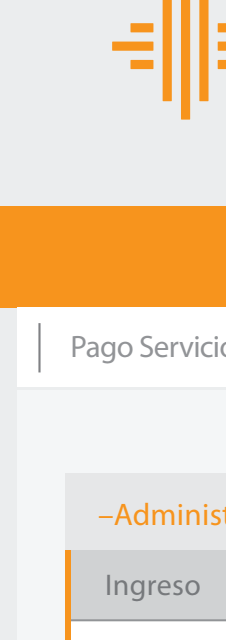

Aprobación

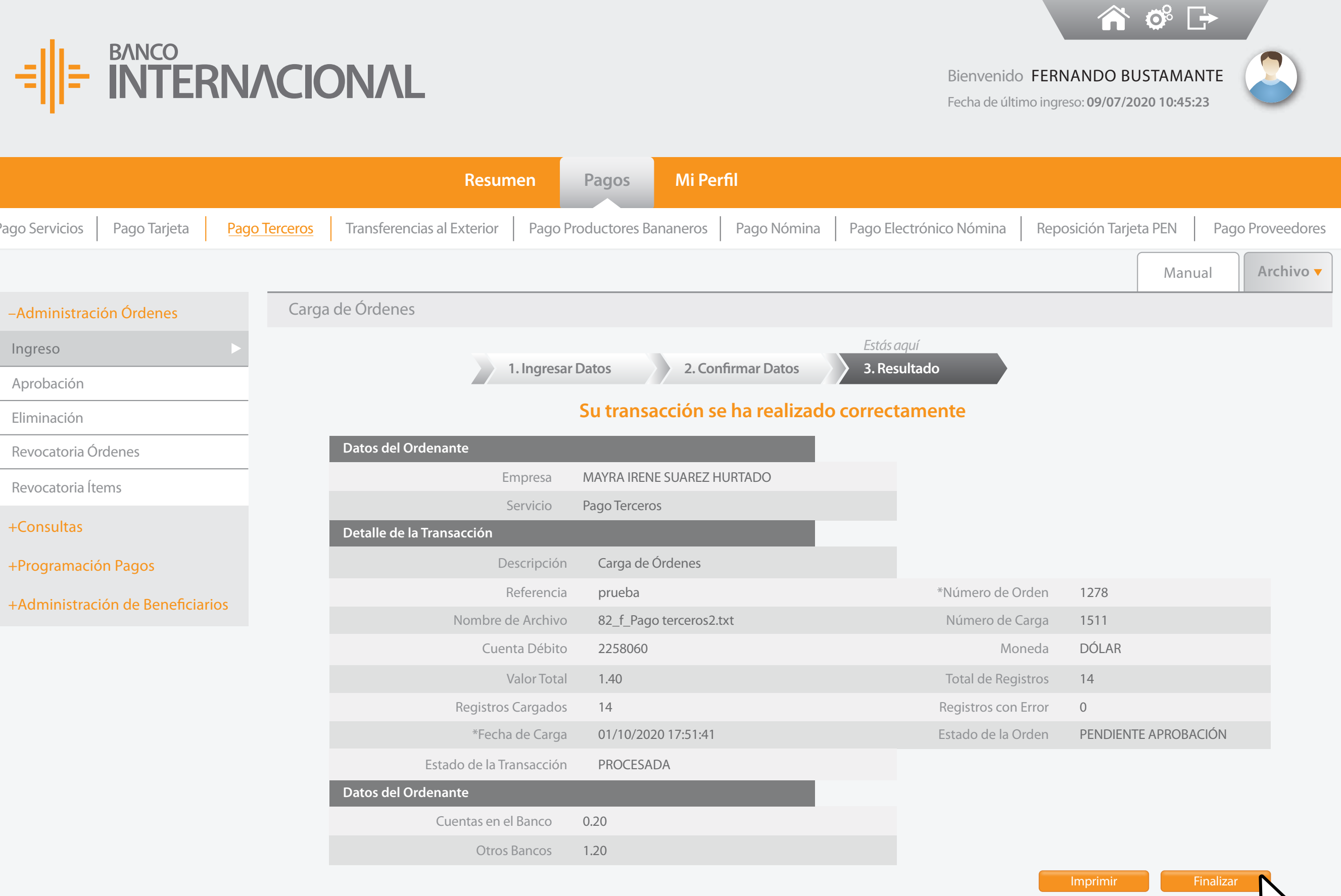

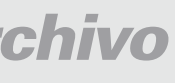

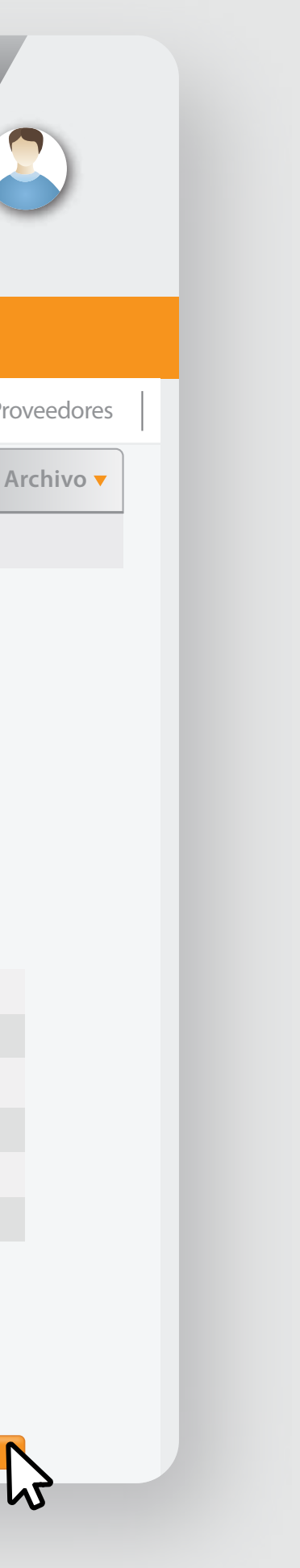

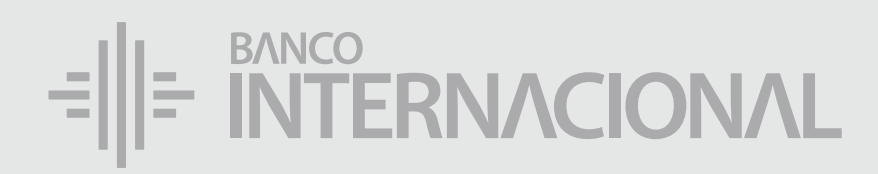

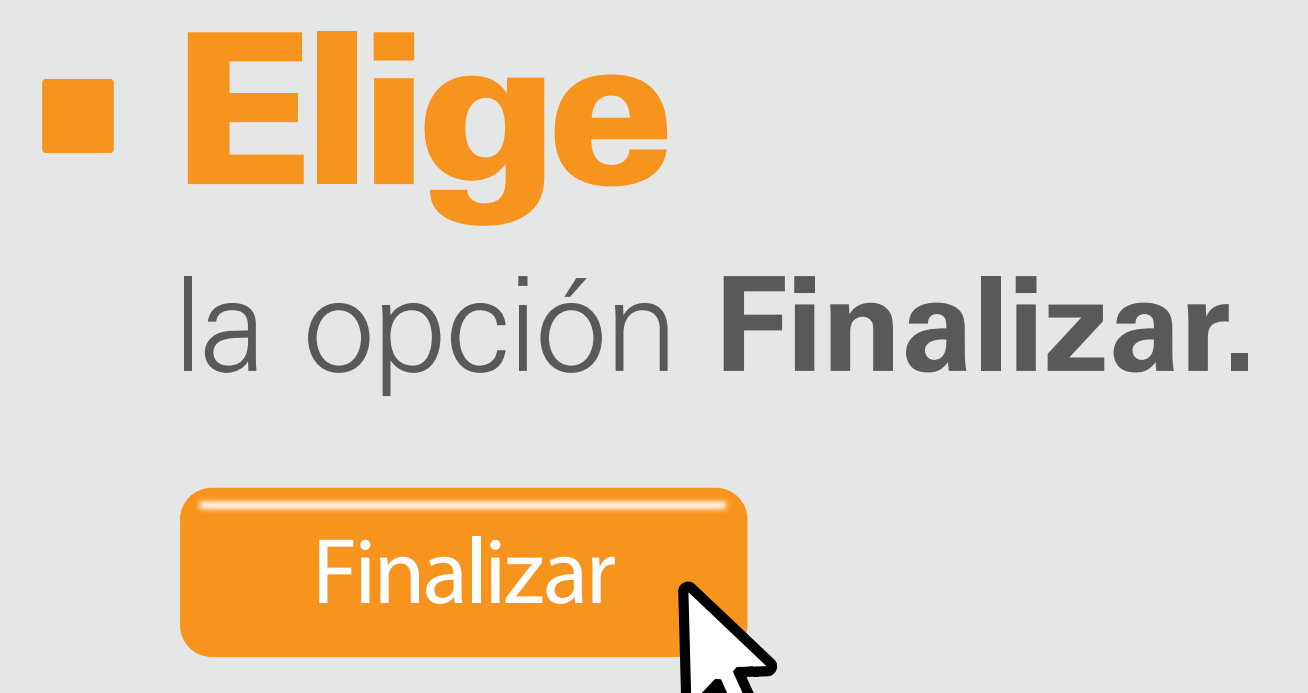

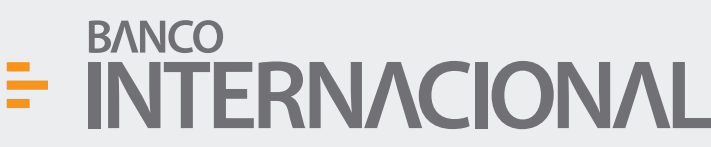

 $\bullet$   $\bullet$   $\bullet$   $\bullet$ 

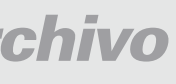

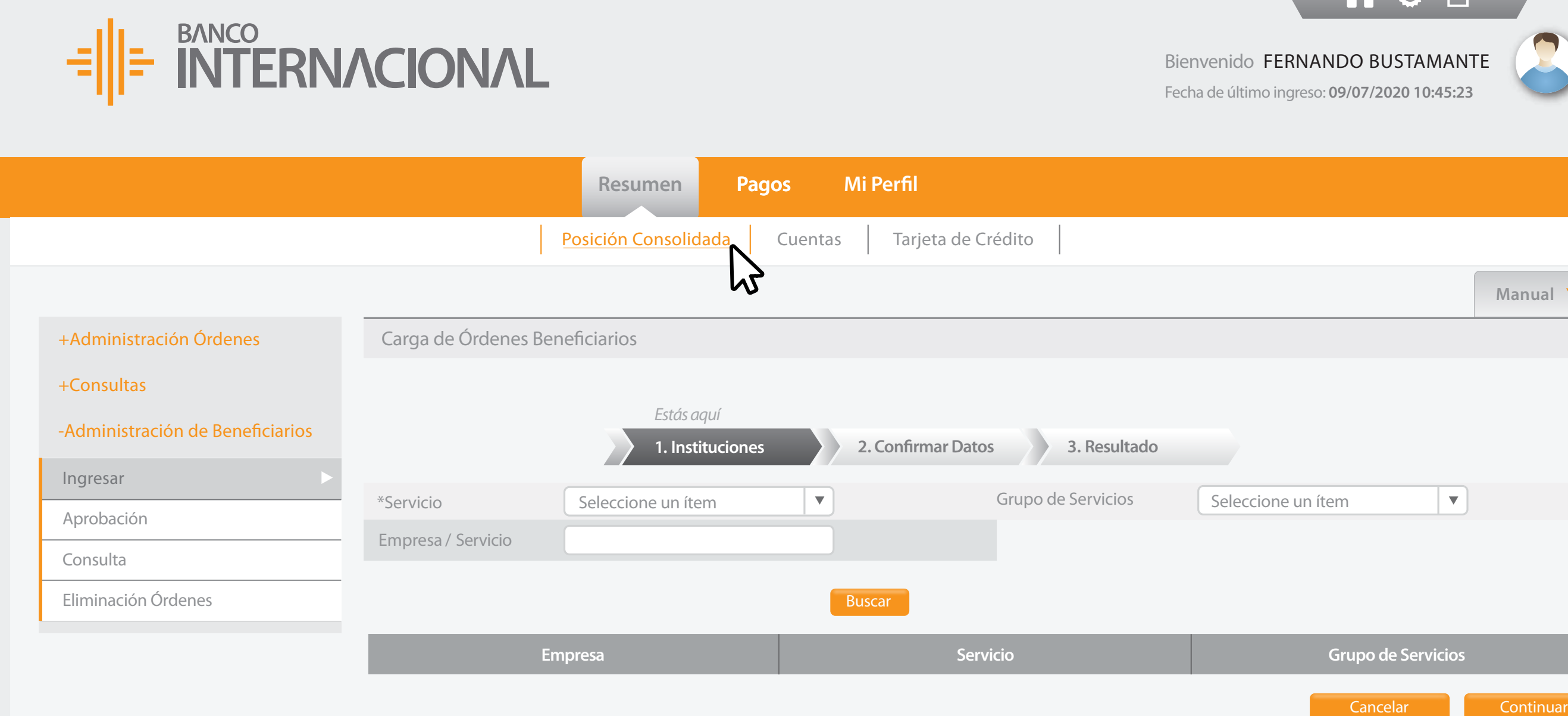

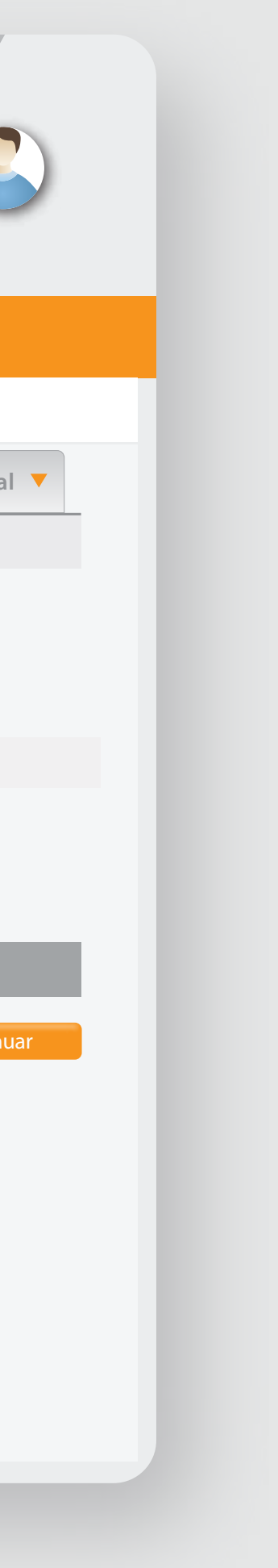

## la **autorización** al usuario aprobador. Solicita

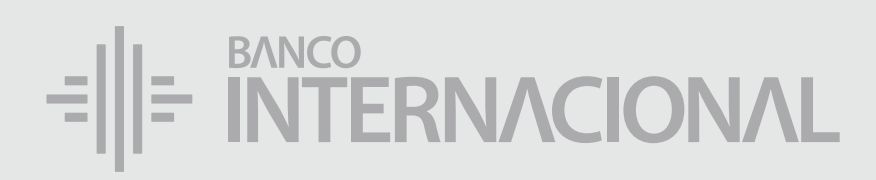

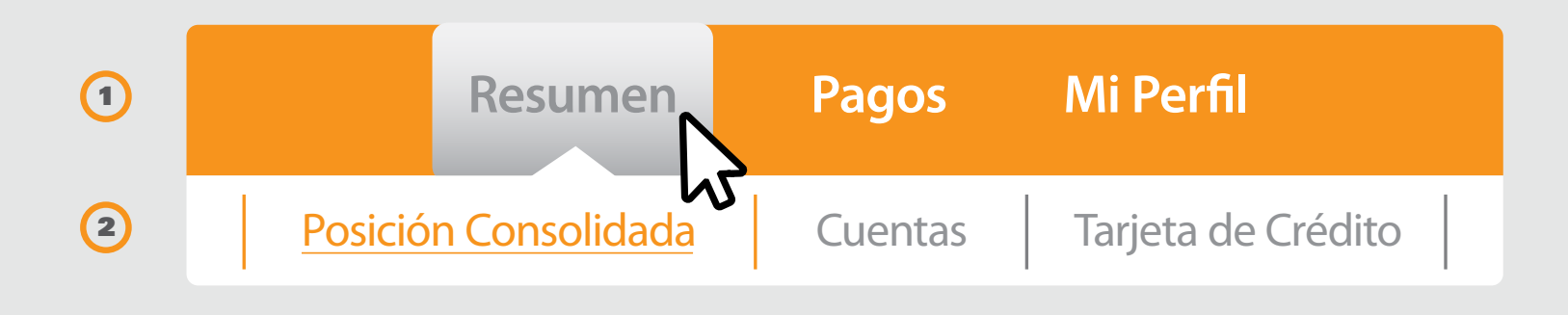

# E RITERNACIONAL Queremos ser más